## Become a Google Power User: Tips and Techniques

. . . . . . . **. . . .** . .

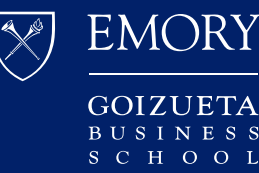

Goizueta **Business** Library

### Table of Contents

#### **Mastering Google's Power Search Commands**

- **[General Tips](#page-3-0)**
- [Keywords](#page-4-0)
- [Trigger Words](#page-6-0)
- [Phrases](#page-7-0)
- [Connectors](#page-8-0)  AND
- [Connectors](#page-9-0)  OR
- Logic [Combining AND & OR](#page-10-0)
- **[The Basics in Practice](#page-12-0)**

#### Access our [Advanced](https://business.library.emory.edu/documents/faq-handouts/advanced-google.pdf) Google Features

[cheat sheet.](https://business.library.emory.edu/documents/faq-handouts/advanced-google.pdf)

#### **Targeting the Best Sources**

- [Who Owns Information](#page-17-0)
- [Domains](#page-18-0)
- [INURL](#page-19-0)
- [Dates](#page-20-0)  Tools
- Dates [Filtering with Numbers](#page-21-0)
- [Document Types](#page-22-0)
- [Google Images](#page-23-0)

#### **Google Scholar and Library Linking**

- [Linking Your Google Scholar Account](#page-25-0)
- [Google Scholar Advanced Search](#page-30-0)
- [Citations in Google Scholar](#page-31-0)

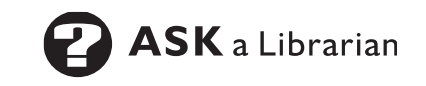

## Mastering Google's Power Search Commands

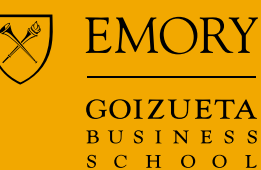

. . . . . . . **. . . .** . . .

. . . . **. . . . . . . . . . .** . . . .

. . . . **. . . . . . . . . . . .** . .

Goizueta **Business** Library

. . . . . . . .

. . . . **. . .** . . . . . . . . . **. . .** . . . . . . . . . **. .** . . .

### Power Search Commands: General Tips

#### <span id="page-3-0"></span>**Word order counts**

Position keywords in the order of importance by placing the most critical terms first.

#### **Use fewer words, but the right words**

The more precise your keywords, the better the results. Too many words can overwhelm and result in less relevant content.

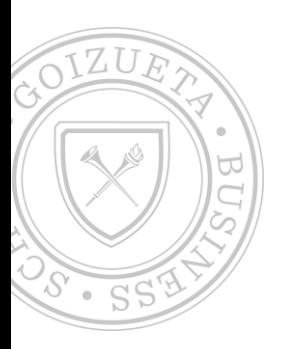

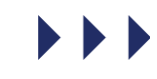

**ASK** a Librarian

### Power Search Commands: Keywords

<span id="page-4-0"></span>You will have more success searching if you distill your topic down to main concepts, otherwise known as keywords.

• *The more precise your keywords, the better the results.*

**Example topic:** "I want to find information on innovations of medical devices in healthcare, specifically related to cancer."

#### **Keywords:**

- *innovation*
- medical devices
- healthcare
- cancer

### Power Search Commands: Synonyms

Next, brainstorm synonyms for your keywords to broaden your search and ensure you do not miss relevant information. Keep in mind, authors use different keywords to describe concepts.

**Example topic**: "I want to find information on innovations of medical devices in healthcare, specifically related to cancer."

#### **Keywords:**

- innovation
- medical devices
- healthcare
- cancer

#### **Possible synonyms for each concept:**

- *Innovation >* disruption
- *medical devices* sometimes a keyword stands on its own without synonyms
- *healthcare >* health, medical, medicine
- *cancer >* oncology

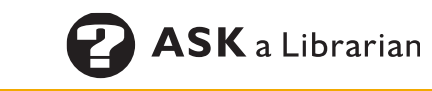

### Power Search Commands: Trigger Words

<span id="page-6-0"></span>Trigger words provide focus and clarity. Think of them as action words that drive Google to return results that target the kinds of content you are looking for.

#### **Possible trigger words include:**

- data
- **statistics**
- *impact*
- trends
- **strategy**
- growth
- outcome
- decline

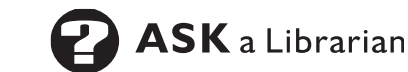

### Power Search Commands: Phrases

<span id="page-7-0"></span>Always place phrases in quotation marks (" ") so that Google searches for the words together in the exact order you wrote them.

#### **Example phrases:**

- "stock options"
- "North Carolina"
- "self-driving" *Note*: Treat hyphenated words as a phrase.
- "autonomous vehicles"
- "medical devices"

Conducting a search for *autonomous vehicles* without quotation marks will return many extraneous results. Without quotation marks, results will include:

• The word *autonomous* anywhere • The word *vehicles* anywhere • *Autonomous vehicles* as a phrase

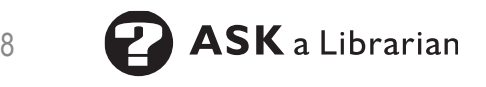

### Power Search Commands: Connectors - AND

<span id="page-8-0"></span>Google looks for all the individual keywords to appear in each returned document or website. It automatically inserts AND between each search term, unless you tell it otherwise.

Since AND is the default, you never have to include it in your search. But if you choose to, it must be in all capital letters.

### **Example:**

- Healthcare medical devices innovation
	- Google interprets this search as: healthcare AND medical AND devices AND innovation
	- It requires that all 4 search terms be present, in any order
- Healthcare "medical devices" innovation
	- Searching "medical devices" is a more precise search, yielding fewer but more relevant results

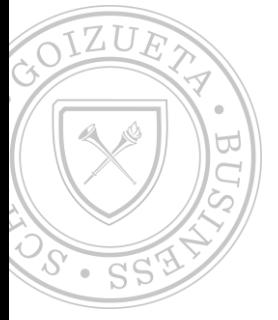

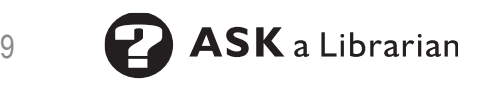

### Power Search Commands: Connectors - OR

<span id="page-9-0"></span>Google requires at least one of the individual keywords to appear in each returned document or website.

- Use OR to separate synonyms, e.g., similar concepts
- Always type OR in all capital letters
- Remember that the benefit of using synonyms is to find the most relevant results

#### **Examples:**

- automobiles OR "motor vehicles" OR cars
- innovation OR creativity OR disruption

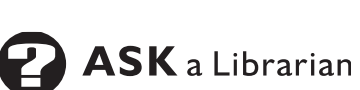

### Power Search Commands: Logic – Combining AND & OR

<span id="page-10-0"></span>Use Boolean connectors to create a clearly expressed logic search string, one that will drive Google to return the best content for your research

#### **Structuring your search:**

- (synonym OR synonym) (synonym OR synonym)
	- Remember that AND is assumed between the sets of parentheses

#### **Examples:**

- (cancer OR oncology) "medical devices" (innovation OR disruption)
- (phone OR "mobile device" OR smartphone) (millennials OR "gen z")

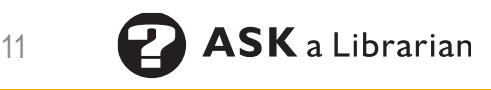

### Power Search Commands: Logic – Combining AND & OR

Now let's break down the logic:

#### **Example: (cancer OR oncology) "medical devices" (innovation OR disruption)**

- (at least one of the keywords) AND the phrase AND (at least one of the keywords) must be present in each document or website
- Looks for content that contains: either keywords *cancer* OR *oncology* AND the phrase "*medical devices*" AND either keyword *innovation* OR *disruption*

#### **Example: (phone OR "mobile device" OR smartphone) (millennials OR "gen z")**

- (at least one of the keywords or phrases) AND (at least one of the keywords OR phrases) must be present in each document or website
- Look for content that contains: either keyword OR phrases *phone* OR "*mobile device*" OR *smartphone* AND either keyword/phrase *millennials* OR "*gen z*"

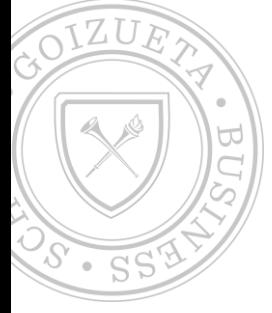

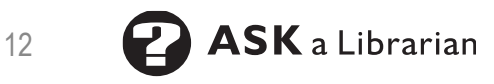

### <span id="page-12-0"></span>What does this look like in practice? Let's put it together.

#### **Research topic:**

• Recent trends toward sustainability in the fashion industry

### **Here are the factors we need to consider:**

- What are the essential keywords or phrases?
- What are some synonyms for these keywords and phrases?
- Are there trigger words that might help?
- What should our word order be?
- What logic should we use in our search statement?

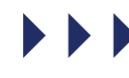

### Recent trends toward sustainability in the fashion industry

**Step 1:** *Start with key concepts/keywords*

- sustainability
- fashion
- industry

**Step 3:** *Which trigger words will help provide specificity?*

- trends
- impact
- outlook

#### • strategy

**Step 2:** *What are the relevant synonyms?*

- **sustainability**
	- "eco-friendly"
	- green
	- recycle
- **fashion** 
	- clothing
	- apparel
- **industry**
	- market

### Recent trends toward sustainability in the fashion industry

**Now, group synonyms for each concept together with OR:**

**Concept 1:** sustainability OR "eco-friendly" OR green OR recycle

**Concept 2:** fashion OR clothing OR apparel

**Concept 3:** industry OR market

**Next, group the trigger words:**

trends OR impact OR outlook OR strategy

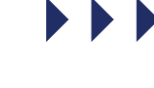

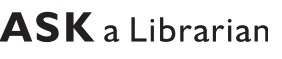

### Recent trends toward sustainability in the fashion industry

**Put everything together to create a strong Google search statement.** 

(sustainability OR "eco-friendly" OR green OR recycle) (fashion OR clothing OR apparel) (industry OR market) (trends OR impact OR outlook OR strategy)

**Note**: Remember that AND is assumed between words/phrases/parentheticals unless you specify otherwise.

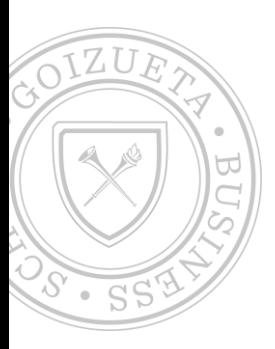

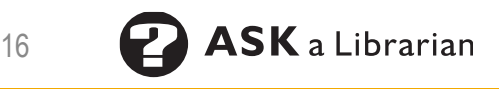

## Targeting the Most Credible Sources

. . . . **. . . . . . . . . . . . . .** . . .

. . . . . **. . . . . . . . . . . .** . . .

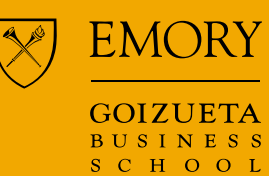

. . . **. . . . . . . .** . . . . . . **. . . . . . .** . . . . . **. . . . . . . . . .** . .  $\cdots\cdots\cdots\cdots\cdots\cdots\cdots$ . . . . **. . . . . . . . .** . . . . **. . . . . . . . . . . . . .** . . . **. . . . . . . . . . . . .** . . 

 $\mathbf{1} \times \mathbf{1} \times \mathbf{$ 

> Goizueta **Business** Library

### Power Search Commands: Who Owns Information

<span id="page-17-0"></span>Use advanced search functions to drive Google to return content from credible, authoritative sources.

#### **Consider:**

- Who owns the information?
- Where does that information live?
- Who writes about your topic?

#### **Example:** Consulting Firms

- Considered experts in multiple industries due to vast client exposure
- Experienced framing real-world business problems and solving business challenges
- Write free white papers that provide key insights into industry trends, data, and competitor analysis

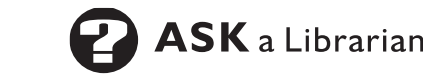

### <span id="page-18-0"></span>Power Search Commands: Who Owns Information – Domains

Target specific domains, e.g., government, education, non-profit, countries, or a specific website.

- site:edu
- site:org (typically used for nonprofits)
- site:gov
- site:emory.edu

Place the *site:* command after your keywords and at the very end of the search statement.

- enrollment college site: emory. edu
- enrollment college (data OR statistics) site:gov

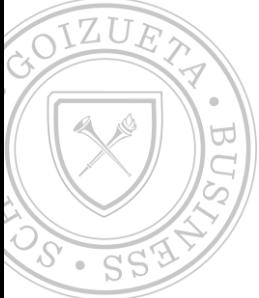

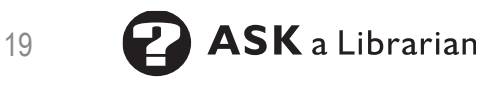

### <span id="page-19-0"></span>Power Search Commands: Who Owns Information – INURL

Target a specific URL or websites that are likely to reference that URL. Think of this function as a shortcut when you don't know that complete URL.

### **Examples:**

- inurl:census
- inurl: deloitte
- inurl:nytimes
- inurl:youtube
- inurl:video

Place the *inurl:* command after your keywords and at the very end of the search statement.

#### **Examples:**

- streaming (netflix OR amazon OR hulu) (trends OR outlook) inurl:mckinsey
- travel (industry OR market) (pandemic OR "covid-19") (impact OR future) inurl:(nytimes OR fortune OR forbes)

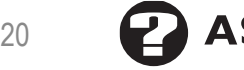

 $\blacktriangleright$   $\blacktriangleright$   $\blacktriangleright$ 

### Power Search Commands: Dates - Tools

<span id="page-20-0"></span>Use the *Tools* function to limit the publication date of returned content to specific timelines (e.g., one year, 5 years, custom range, etc.). The default is Any Time (i.e., all publication dates).

#### **Example**:

• When researching information about COVID-19, use the *Tools*' Custom Range filter to restrict content from March 1, 2020 – present.

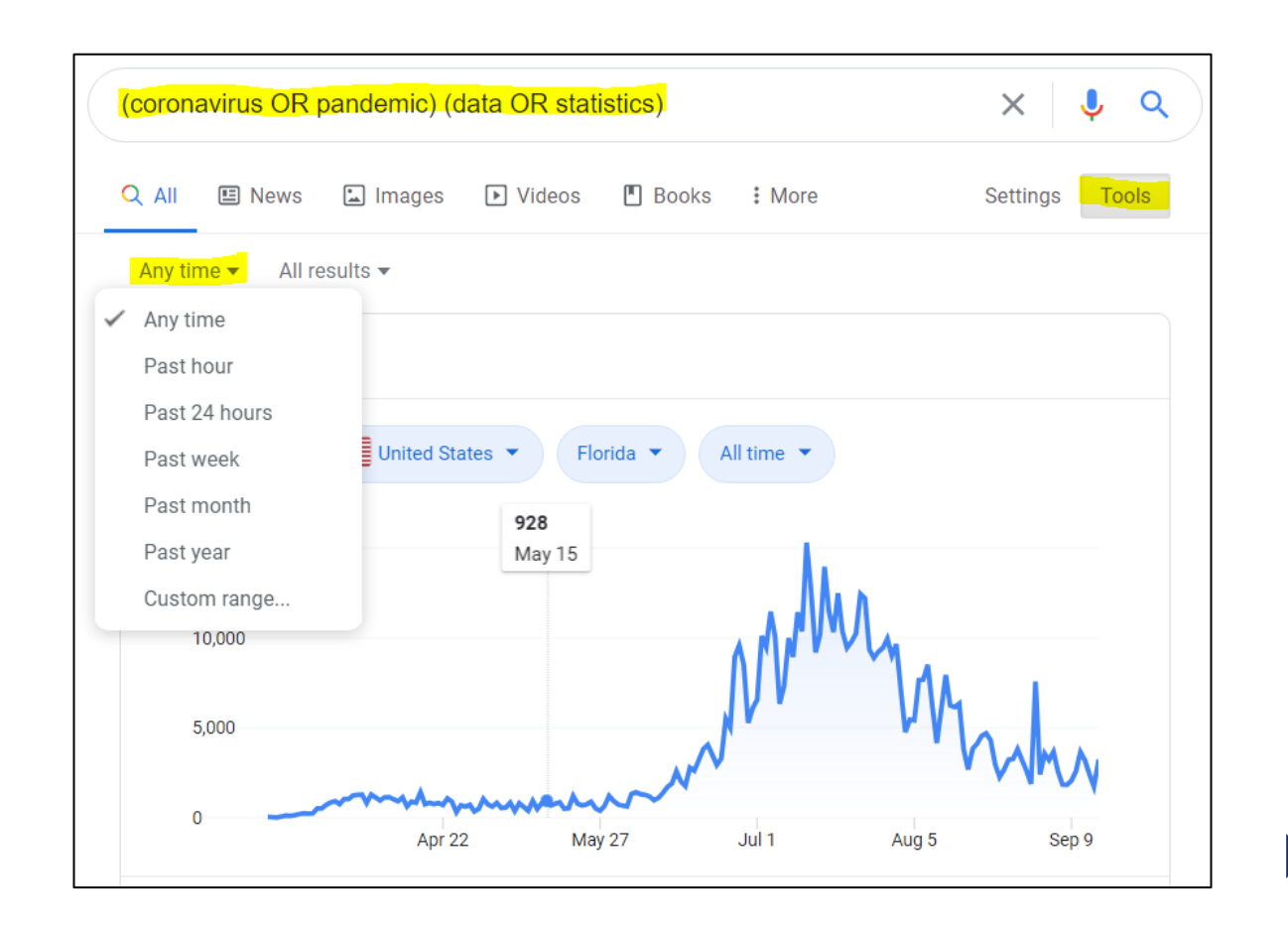

### Power Search Commands: Dates – Filtering with Numbers

<span id="page-21-0"></span>Locate data for specific date ranges by adding two dots between two numbers. This is useful for locating historical, current, or forecasted data embedded within web content.

#### **Examples:**

- 2014..2025 searches for inclusion of years between 2014 and 2025
- ("quick service restaurant" OR qsr) (data OR statistics) 2018..2030 site:org

**Note**: Always add extra years to your date ranges to make sure you don't miss relevant data and place the number ranges toward the end of the search statement.

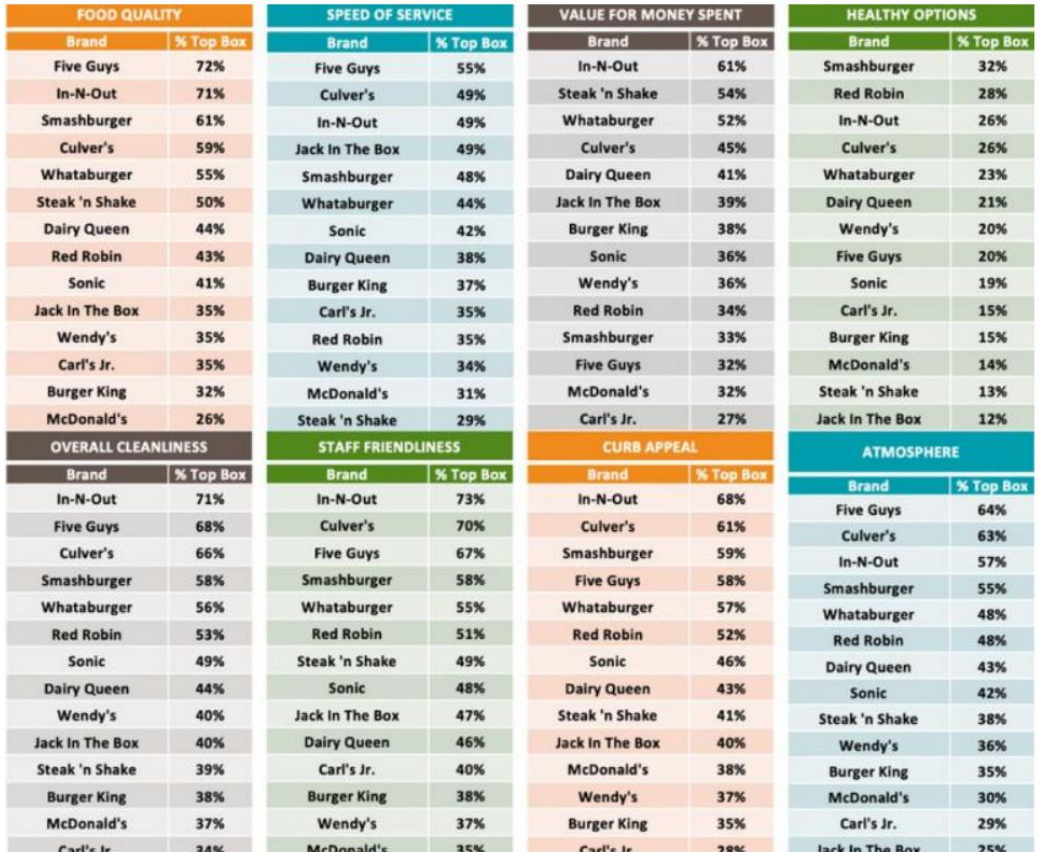

MARKET FORCE

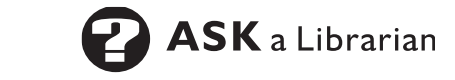

### Power Search Commands: Document Types

<span id="page-22-0"></span>In Google, you can limit returned content to PowerPoint or PDF formats.

• PowerPoint format often captures conference and other presentation decks and is useful for quickly locating data snapshots found in market research reports.

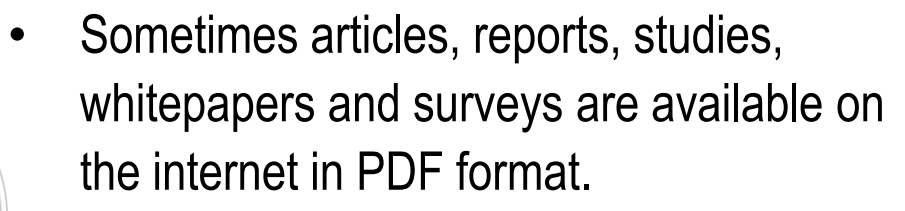

• **Note**: Not all content is uploaded in PDF format. Use sparingly.

#### **Add to your search:**

- filetype: (ppt OR pptx)
- filetype:pdf

#### **Examples:**

- online shopping "customer journey" usage (data OR statistics) filetype:ppt
- online shopping "customer journey" usage (data OR statistics) filetype:pdf inurl:deloitte

**Note:** Place the *filetype:* command after your keywords toward the end of the search statement.

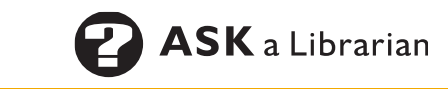

### Power Search Commands: Google Images

<span id="page-23-0"></span>Search Google Images to locate data snapshots quickly and to find company lists or rankings.

After running the search in Google web, click on *Images*.

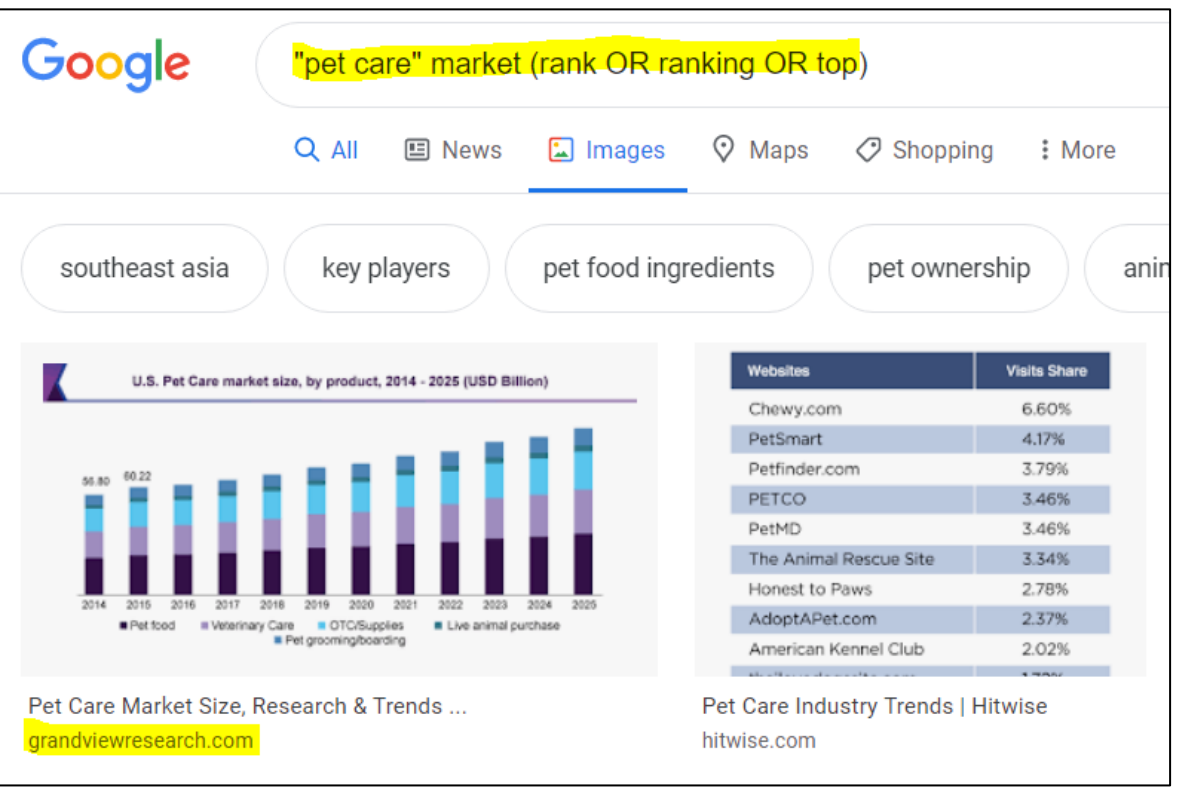

24

**ASK** a Librarian

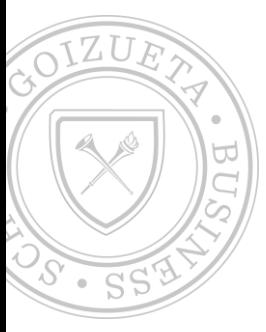

## Google Scholar and Library Linking

. . . . **. . . . . . . . . . . . . .** . . . 

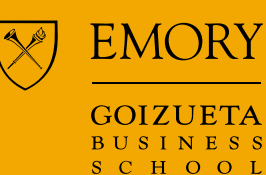

. . . **. . . . . . . .** . . . . . . **. . . . . . . .** . . . . **. . . . . . . . . .** . . .  $\cdots\cdots\cdots\cdots\cdots\cdots\cdots\cdots$ . . **. . . . . . . . . . .** . . . . **. . . . . . . . . . . . .** . . . . . . **. . . . . . . . . . .** . . 

> Goizueta **Business** Library

### <span id="page-25-0"></span>Google Scholar and Library Linking

You can connect Emory Libraries' content to your Google Scholar account.

While this feature does not search all of Emory's electronic resources (and therefore is no substitute for database searching), it can be an excellent springboard into further research by helping you identify some journal articles on your topic.

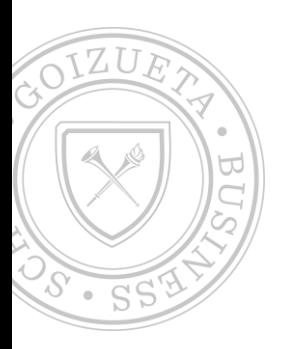

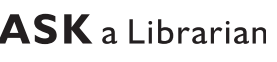

### Linking Your Google Scholar Account

First, go to Google Scholar and select the three lines in the upper left-hand corner.

Then, select the Settings option.

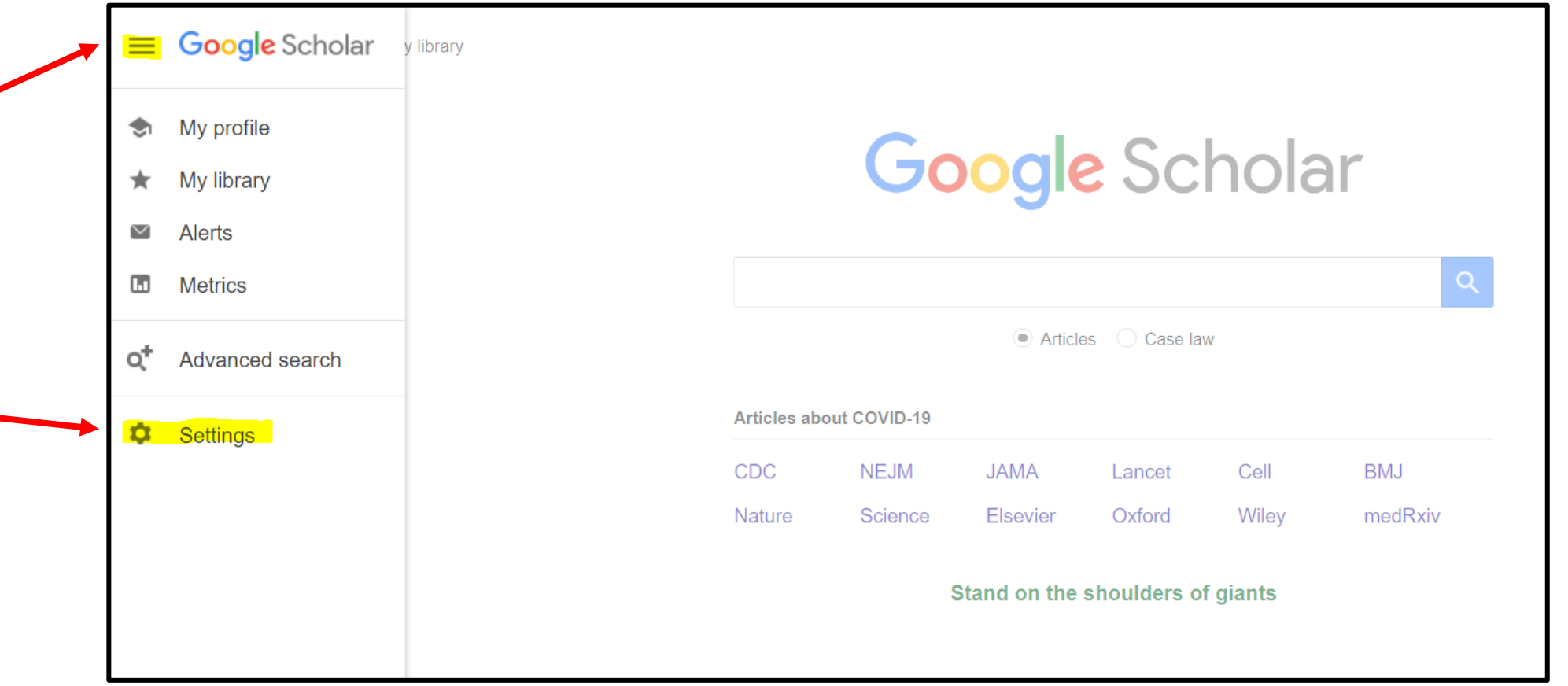

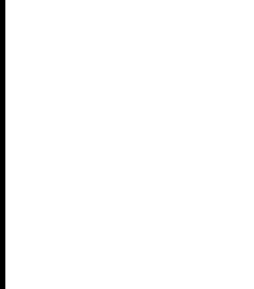

 $\blacktriangleright\blacktriangleright\blacktriangleright$ 

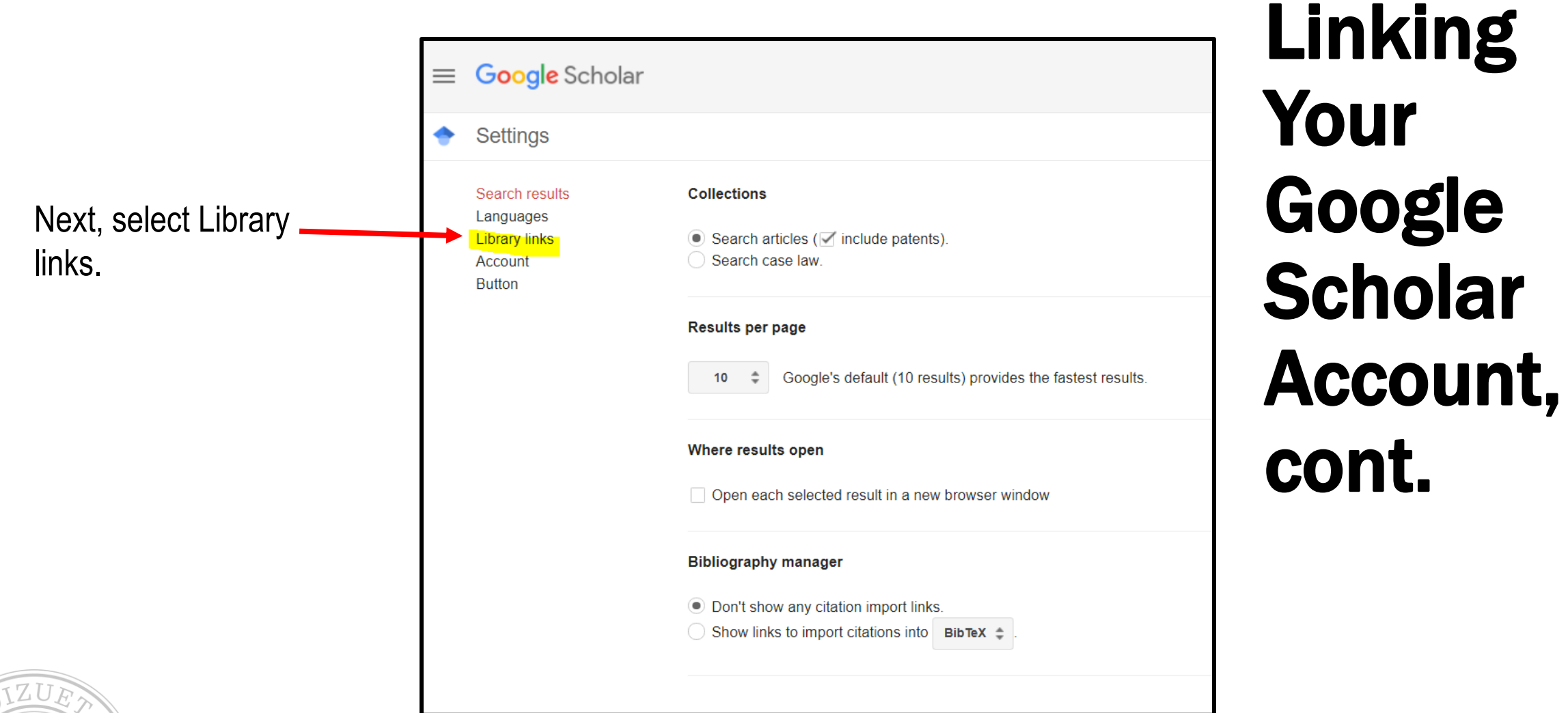

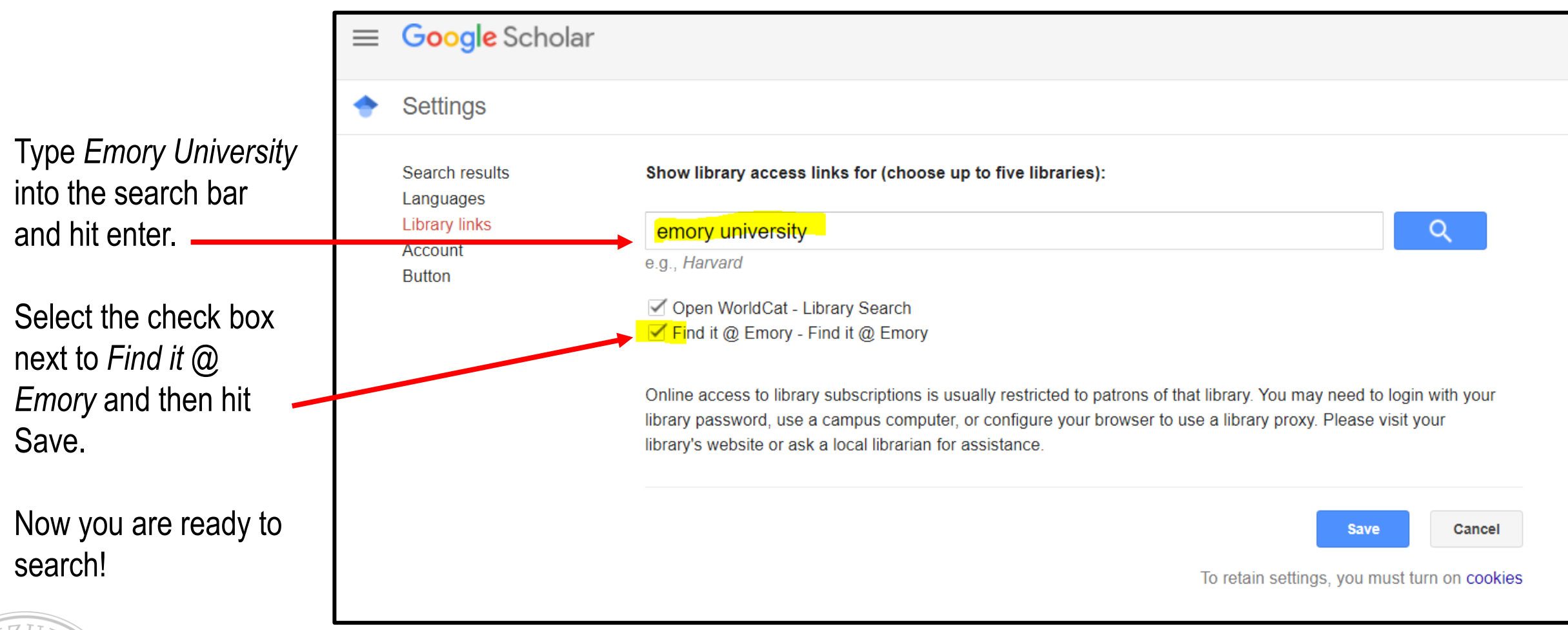

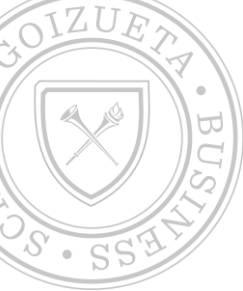

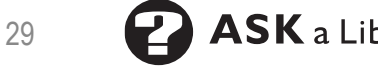

You can tell that library linking has worked when you conduct a search and *Find it @ Emory* shows up to the right of some results. This lets you know that Emory provides access to that particular resource.

 $\equiv$ 

٠

Note: the linking feature does not search 100% of Emory's holdings and is not intended to be a substitute for a full database search.

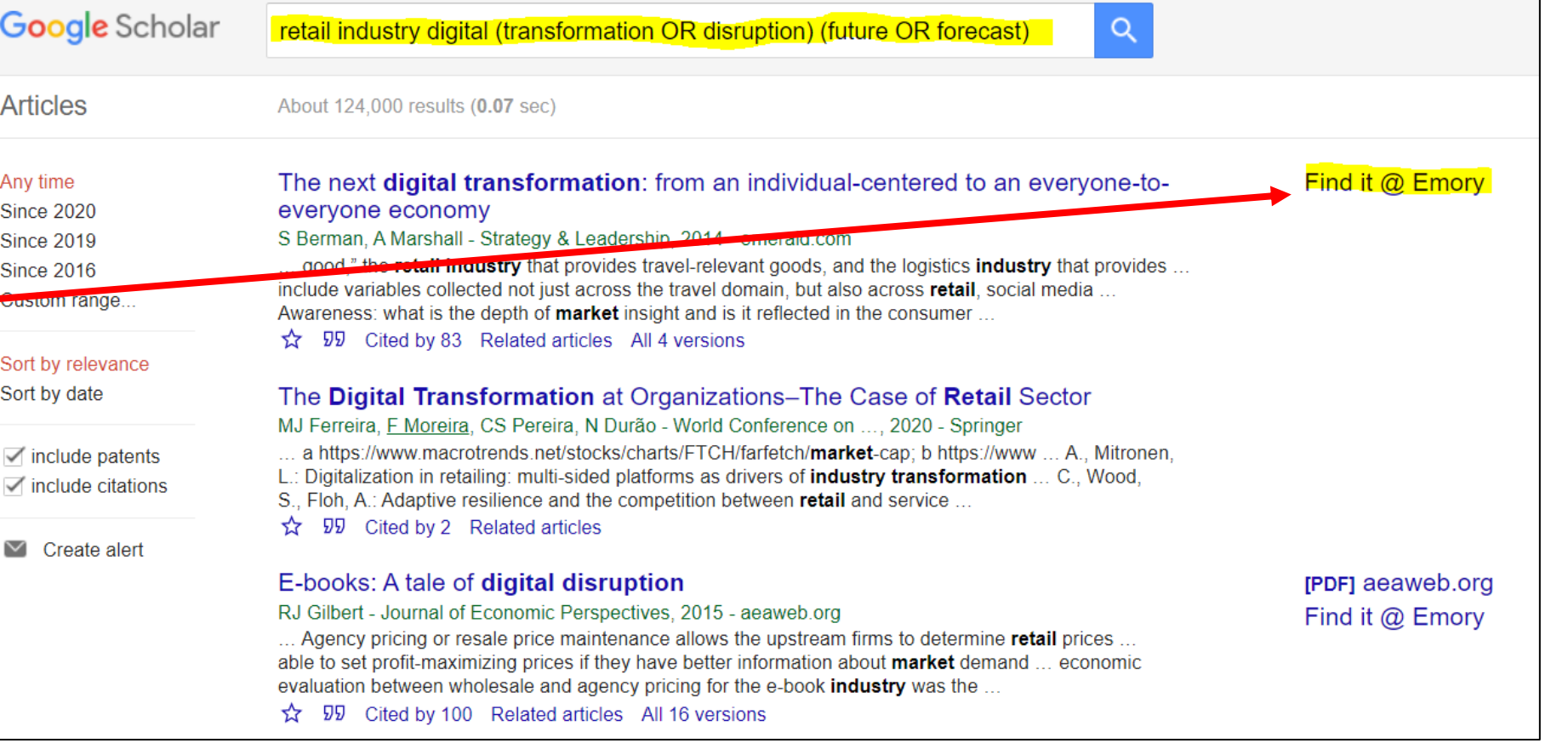

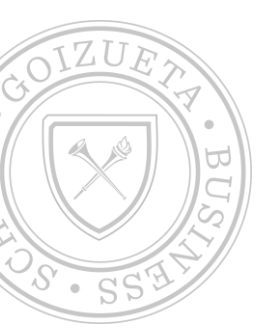

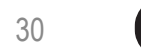

### <span id="page-30-0"></span>Advanced Search in Google Scholar

You can use the advanced search feature in Google Scholar to locate articles from a specific author, journal title, and within specific publication years.

 $\overline{\phantom{a}}$ 

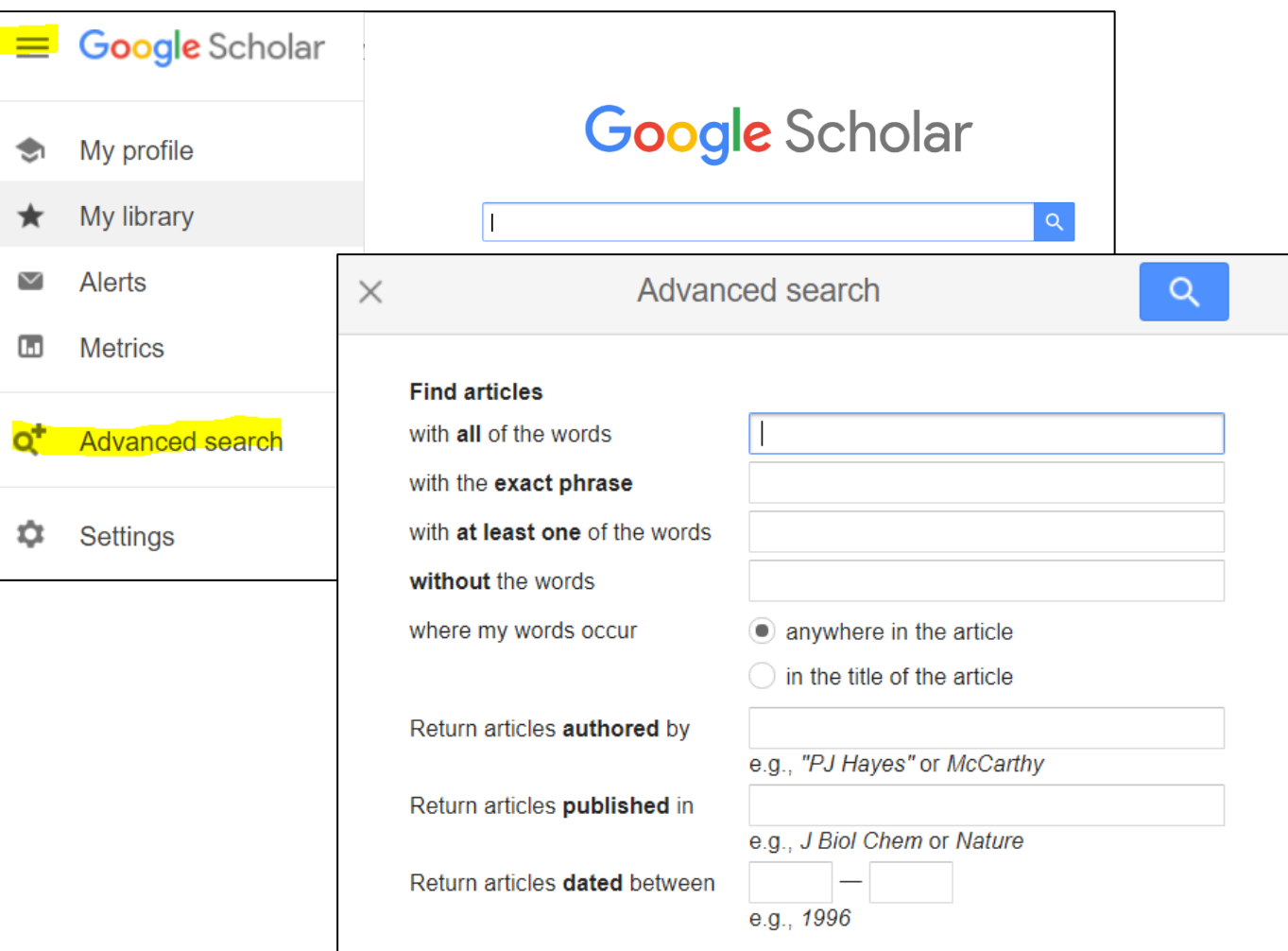

31

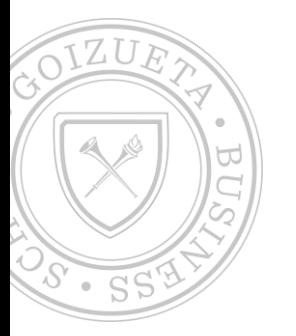

**ASK** a Librarian

### <span id="page-31-0"></span>Citations in Google **Scholar**

Use Google Scholar to think like your faculty. Consider:

- Who is writing about my topic?
- How is the research/thinking around this topic changing over time?

Find out who has cited specific articles (see *Cited by* link under each article) and use the citing tool to make sure you are giving proper credit.

everyone economy S Berman, A Marshall - Strategy & Leadersh .. good," the retail industry that provides tr include variables collected not just across th Awareness: what is the depth of market insi ☆ <mark>99</mark> Cited by 84 Related articles All **TMLI Digital transformation: Am** Verhoef, T Broekhuizen, Y Bart... - Journ to enter markets that were previously thou Kumaraswamy, 2016), and Booking.com and with responding to the advent of new digital ☆ 59 Cited by 43 Related articles All The Digital Transformation at Or MJ Ferreira, F Moreira, CS Pereira, N Durão . a https://www.macrotrends.net/stocks/cha L.: Digitalization in retailing: multi-sided platf S., Floh, A.: Adaptive resilience and the com

☆ 59 Cited by 3 Related articles

Find it  $@$ Cite MLA Berman, Saul, and Anthony Marshall. "The next digital transformation: from an individual-centered to an everyone-toeveryone economy." Strategy & Leadership (2014). APA Berman, S., & Marshall, A. (2014). The next digital transformation: from an individual-centered to an everyone-toeveryone economy. Strategy & Leadership. Berman, Saul, and Anthony Marshall. "The next digital Chicago transformation: from an individual-centered to an everyone-toeveryone economy." Strategy & Leadership (2014). Harvard Berman, S. and Marshall, A., 2014. The next digital transformation: from an individual-centered to an everyone-toeveryone economy. Strategy & Leadership. Berman S. Marshall A. The next digital transformation: from an Vancouver individual-centered to an everyone-to-everyone economy.

#### The next digital transformation: from an individual-centered to an everyone-toeveryone economy S Berman, A Marshall - Strategy & Leadership, 2014 - emerald.com ... good," the retail industry that provides travel-relevant goods, and the logistics industry that provides ... include variables collected not just across the travel domain, but also across retail, social media ...

Awareness: what is the depth of **market** insight and is it reflected in the consumer ...

☆ 59 Cited by 84 Related articles All 4 versions

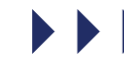

Find it @ Emory

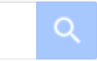

About 127,000 results (0.07 sec)

The next digital transformation: from an individual-centered to an everyone-to-

retail industry digital (transformation OR disruption) (future OR forecast)

# Questions?

### GBSaskalibrarian@emory.edu

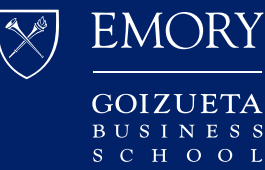

Goizueta **Business** Library